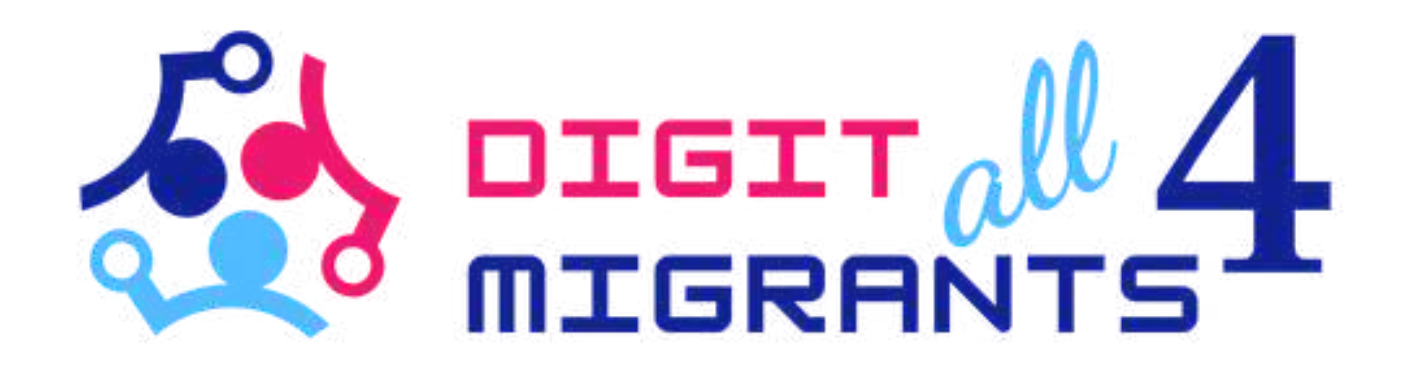

# TOOLKIT 4 DIGITAL KNOWLEDGE

Project Result 2: Toolkits of knowledge transfer to address the common digital needs for each partner

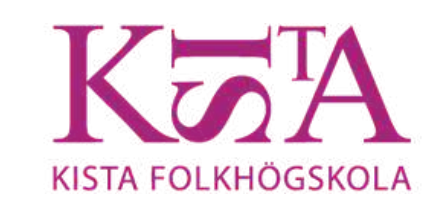

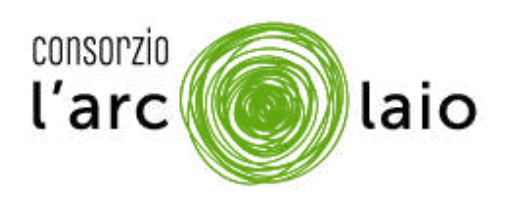

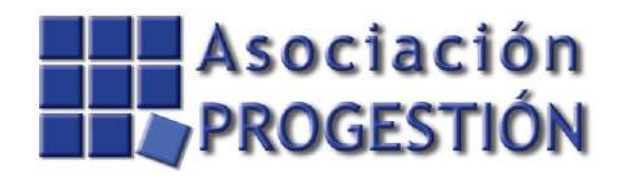

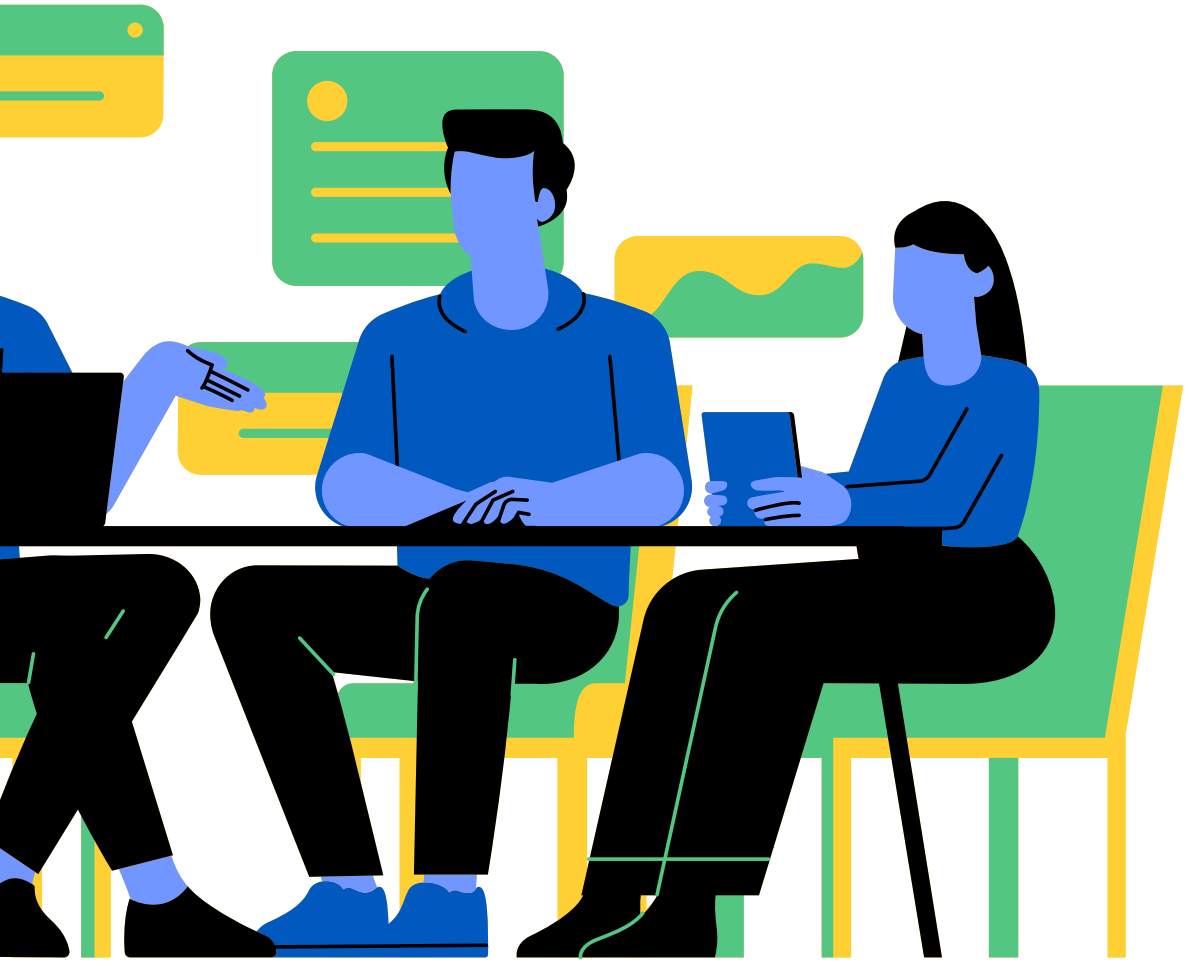

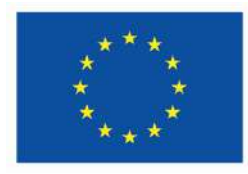

**Co-funded by** the European Union

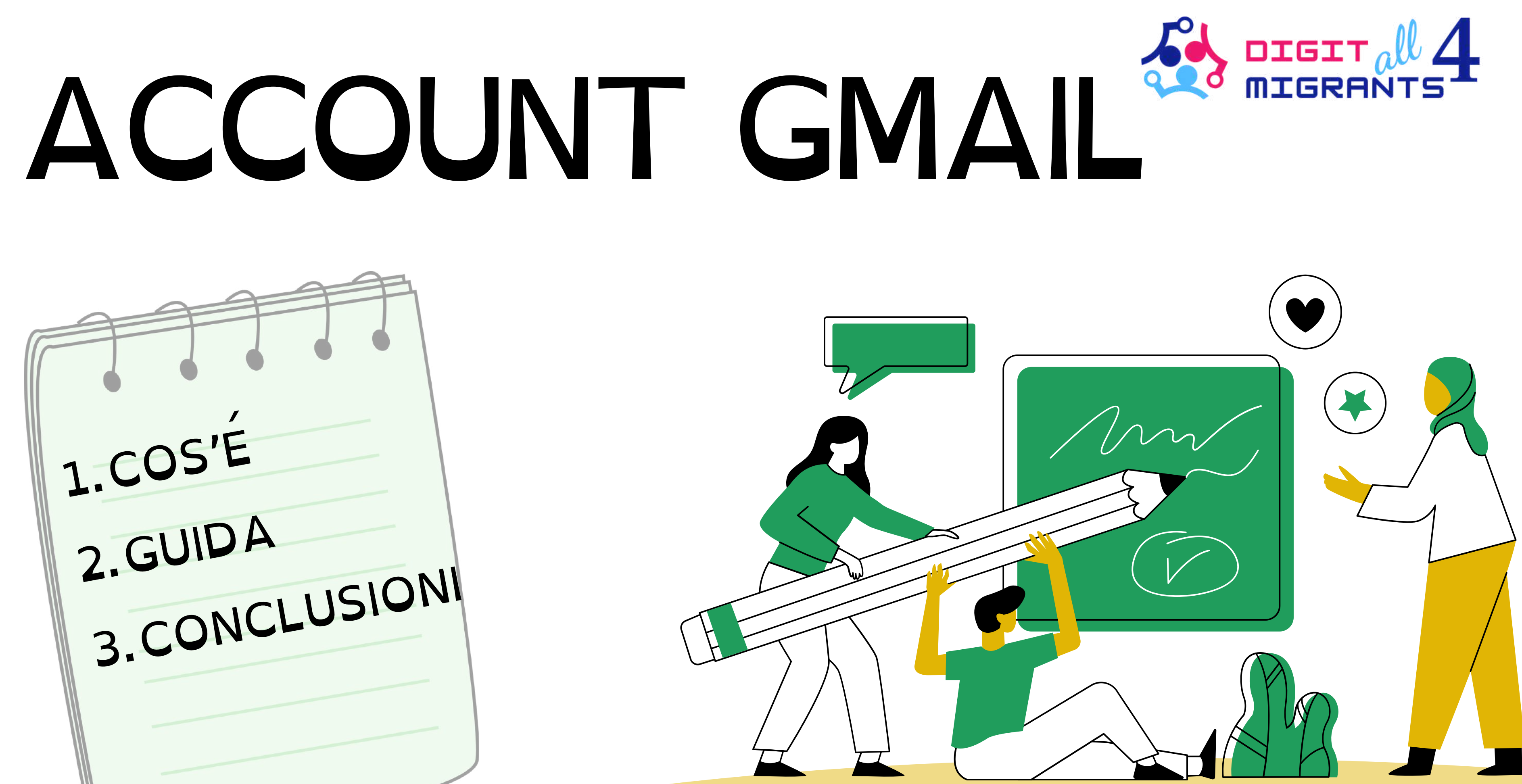

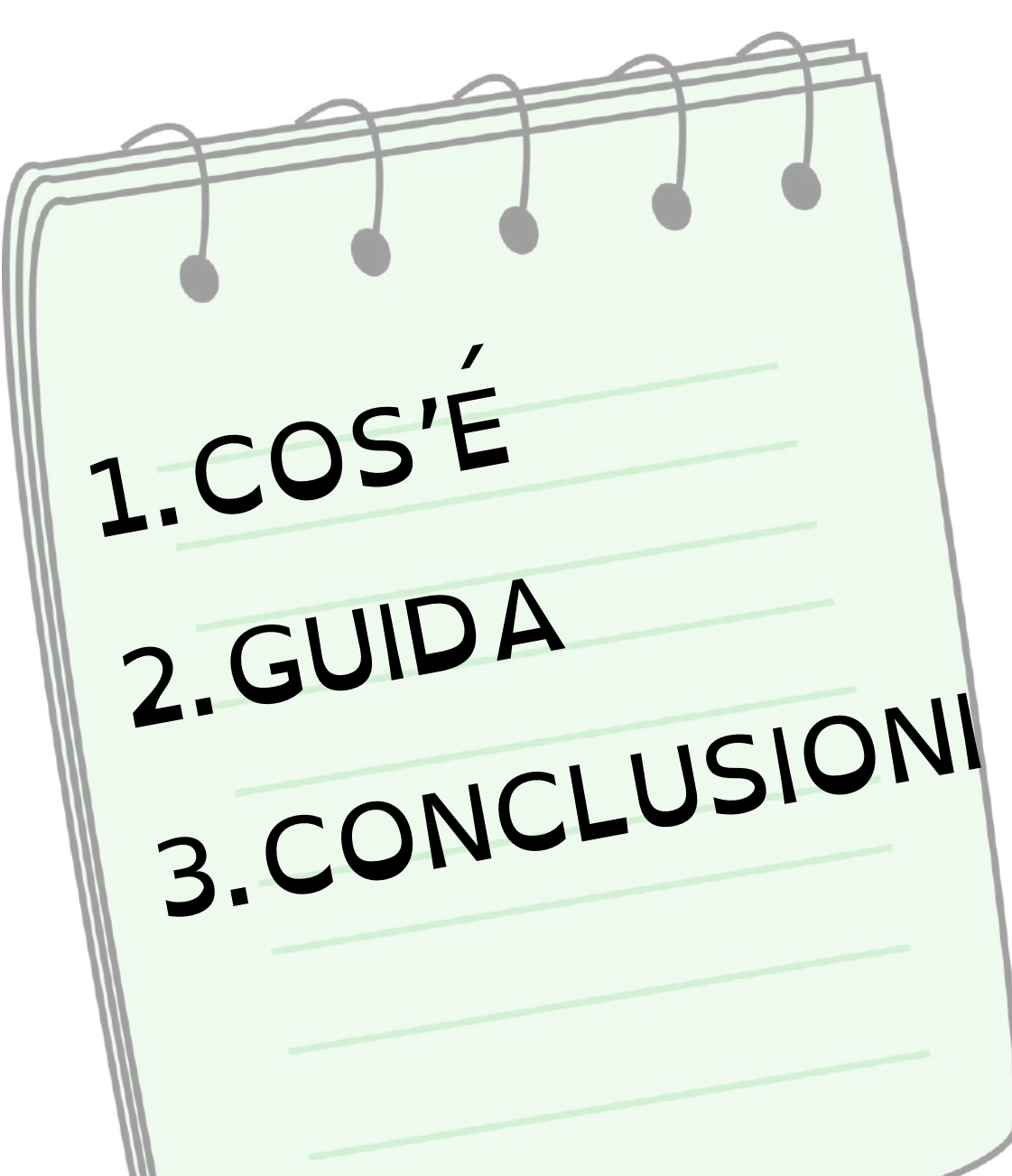

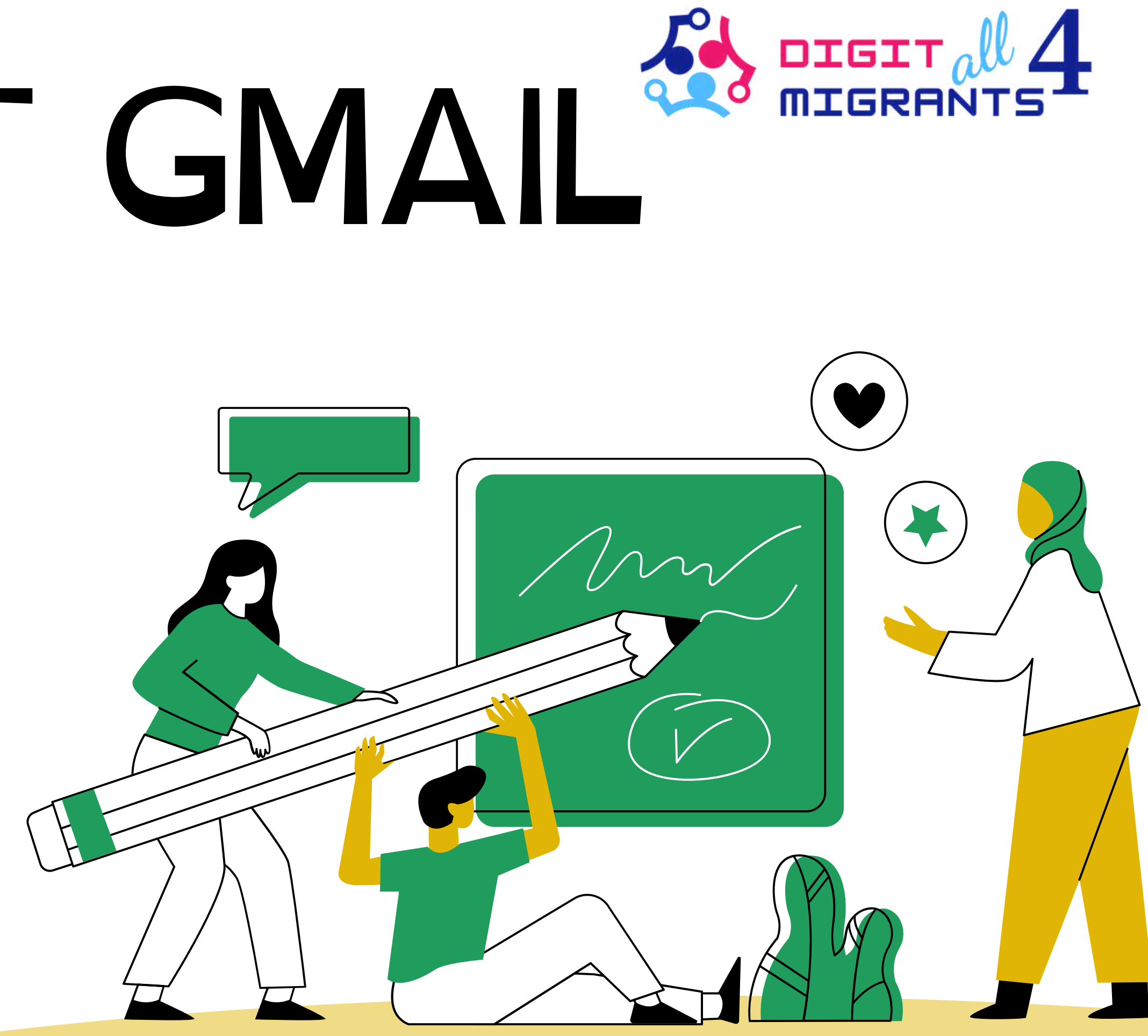

# COS'E E A COSA SERVE GMAIL?

L'USO PRINCIPALE DI GMAIL E INVIARE E RICEVERE E-MAIL. **E USATO PER** COMUNICAZIONI PERSONALI, COMMERCIALI, LAVORATIVE, **INVITI E MOLTO ALTRO** 

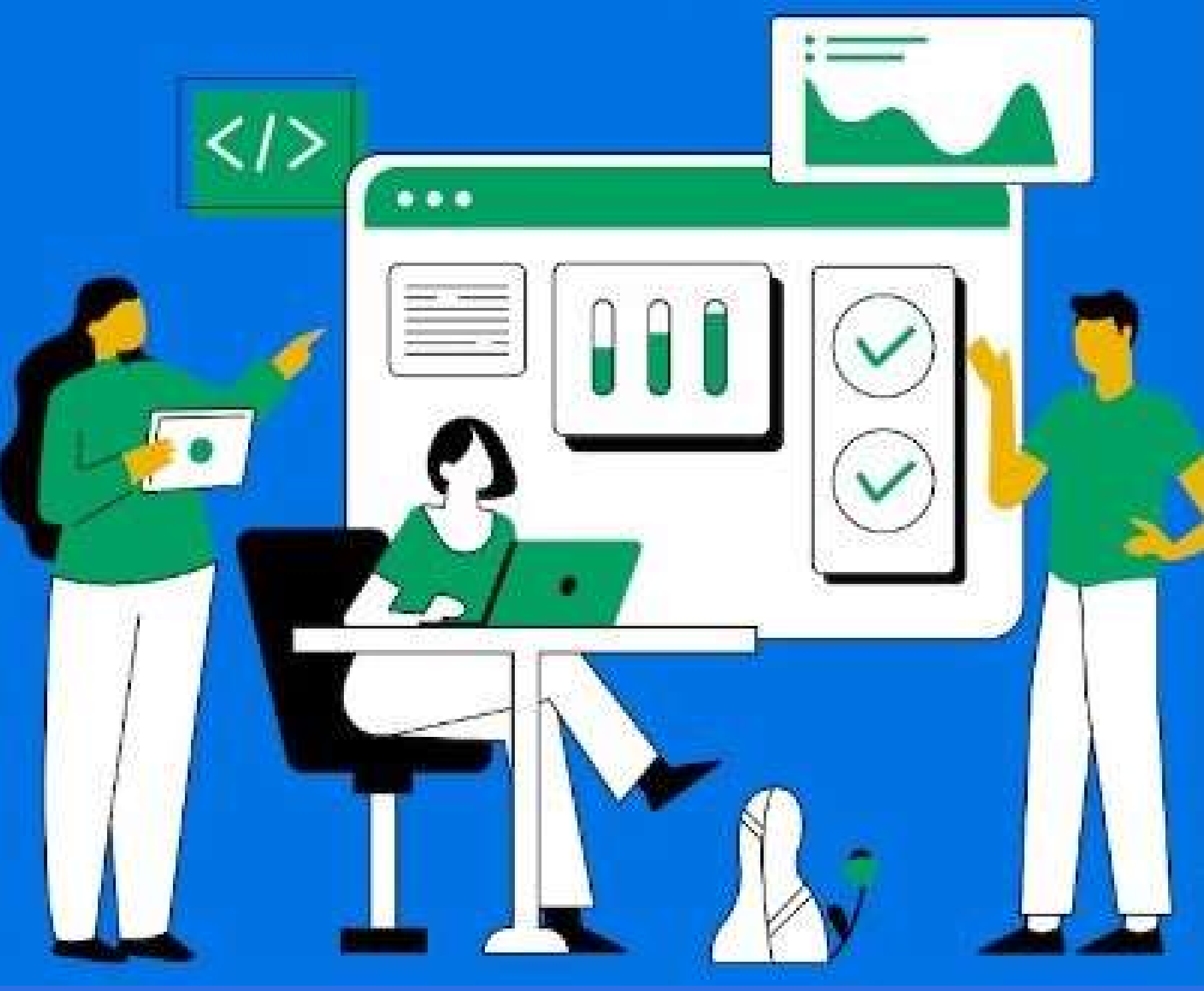

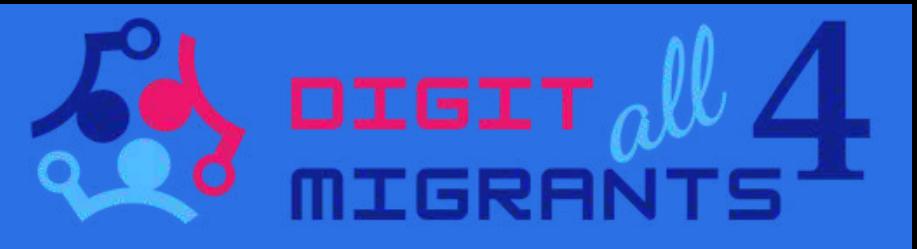

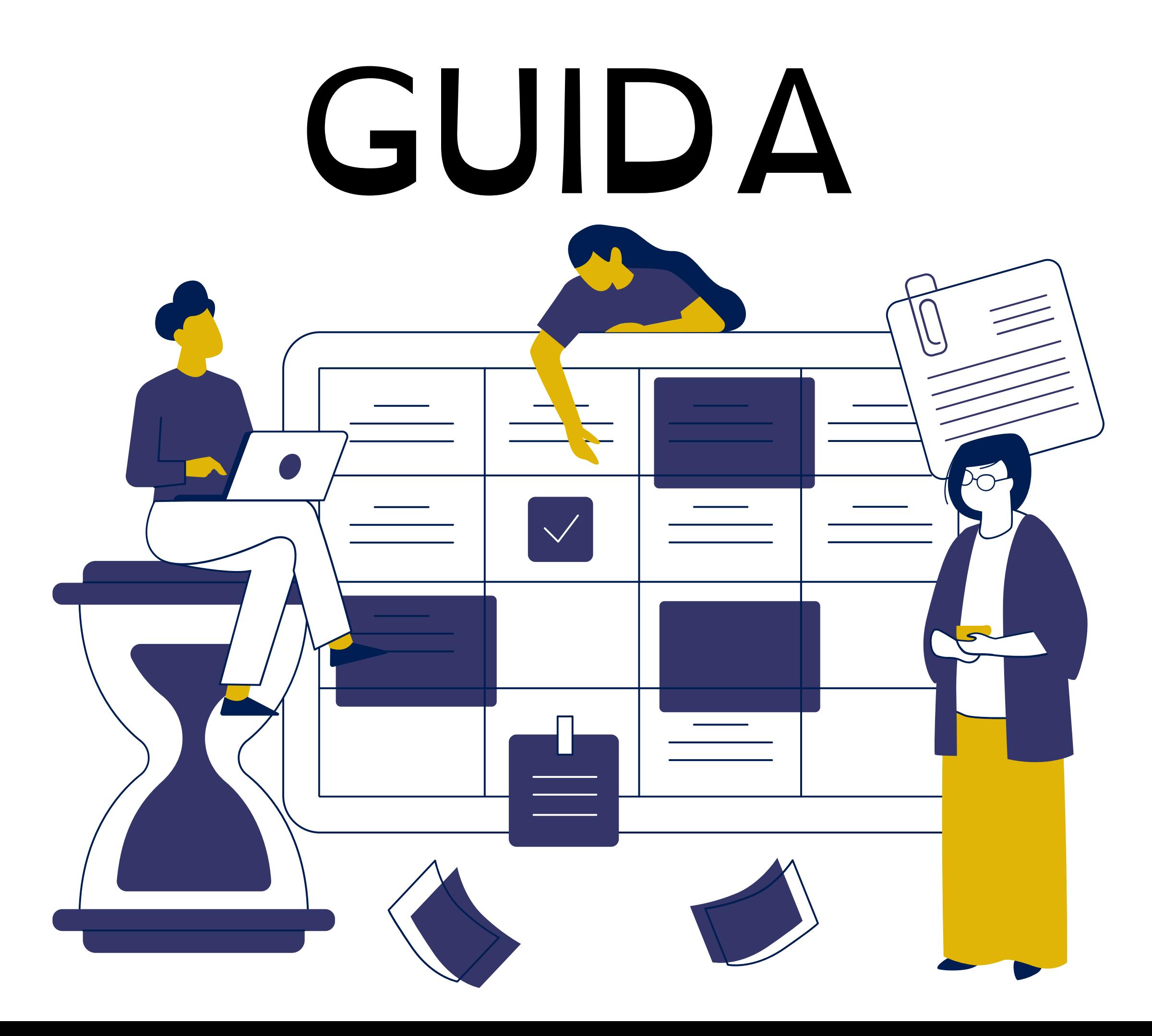

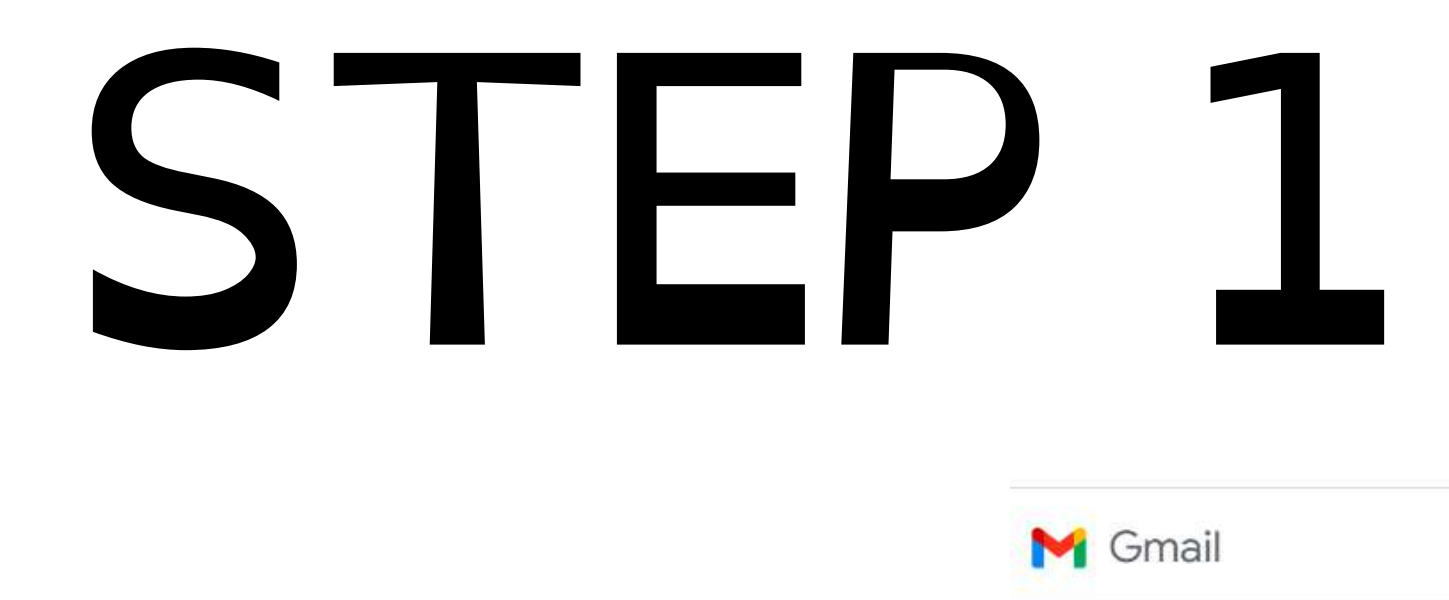

**VAI SUL SITO DI** GMAIL, CHE E WWW.GMAIL.COM **CLICCA SUL PULSANTE CREA UN ACCOUNT** 

# Servizio email sicuro, intelligente e facile da usare

Ora che anche Google Chat, Google Meet e altri servizi sono stati integrati in un unico posto, fai di più con Gmail

Crea un account

Per il lavoro

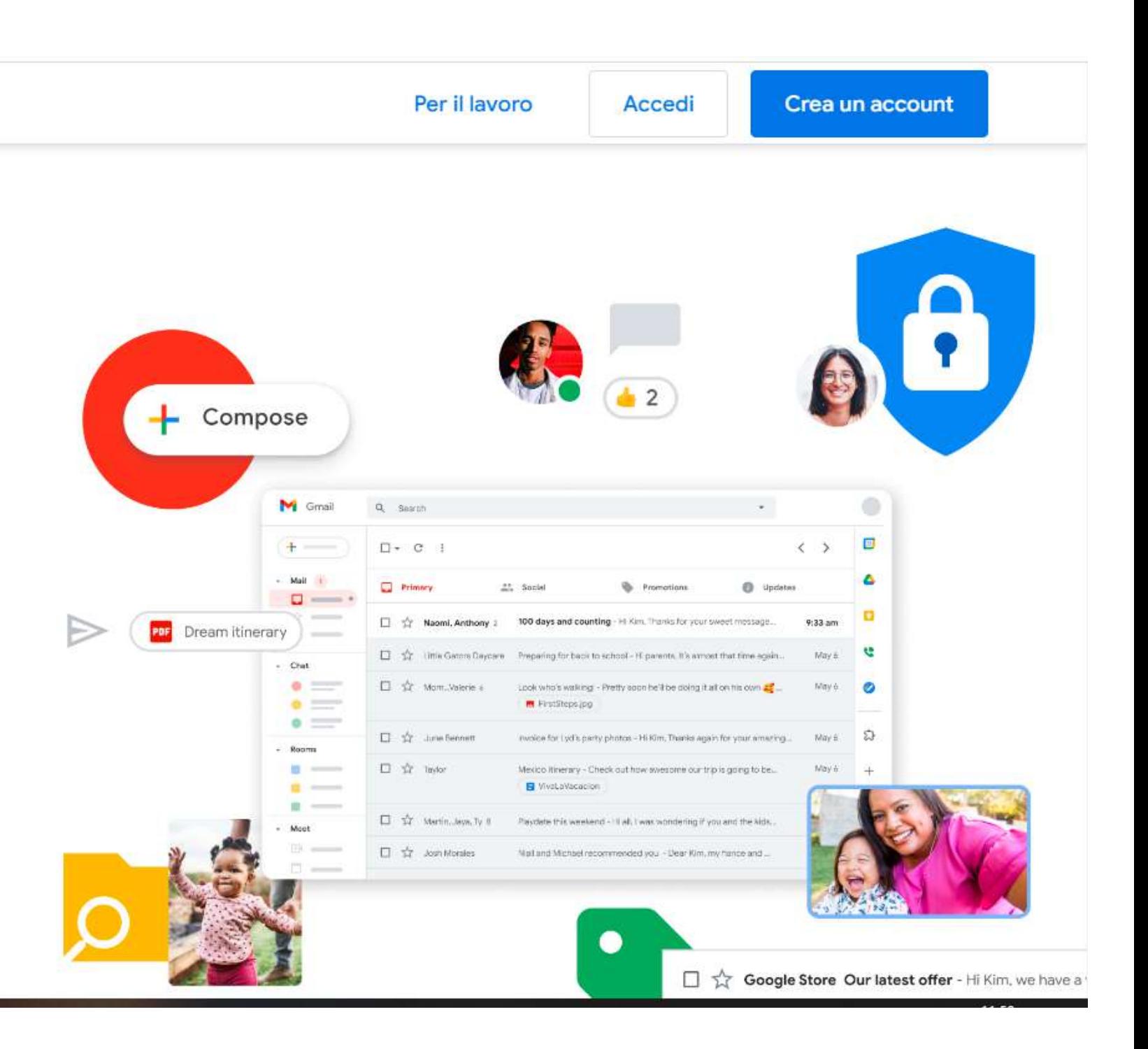

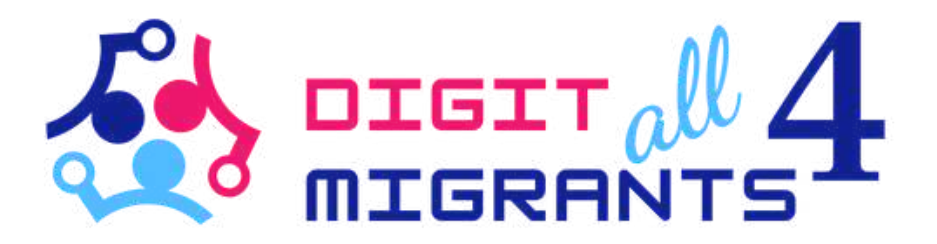

# **COMPILA I CAMPI RICHIESTI CON** IL TUO NOME E IL TUO COGNOME. **CLICCA SUL PULSANTE AVANTI**

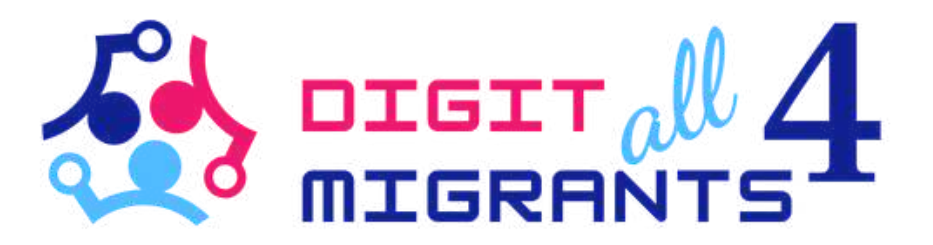

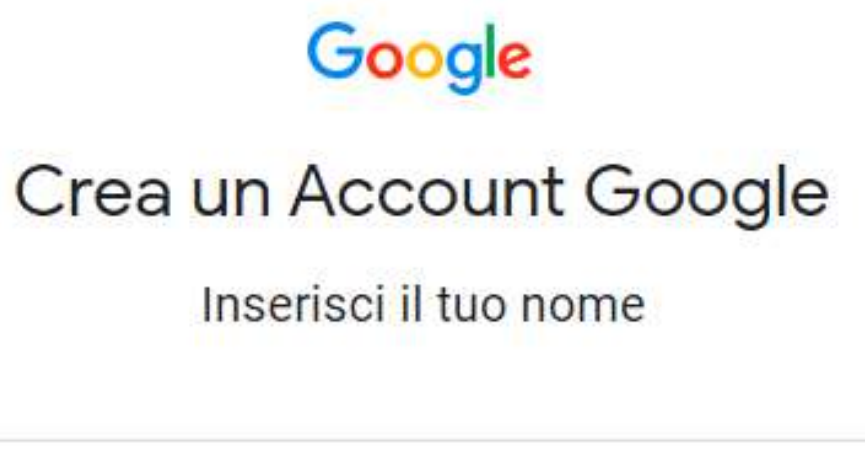

Nome

Cognome (facoltativo)

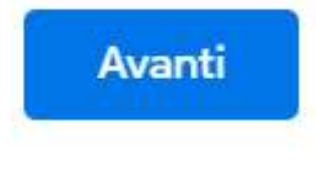

Privacy

Termini

Guida

Italiano

INSERISCI LA TUA DATA DI NASCITA E IL TUO GENERE

CLICCA IL PULSANTE A V A N T L

Italiano

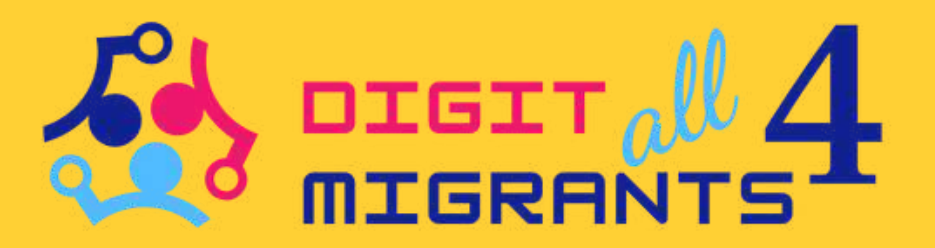

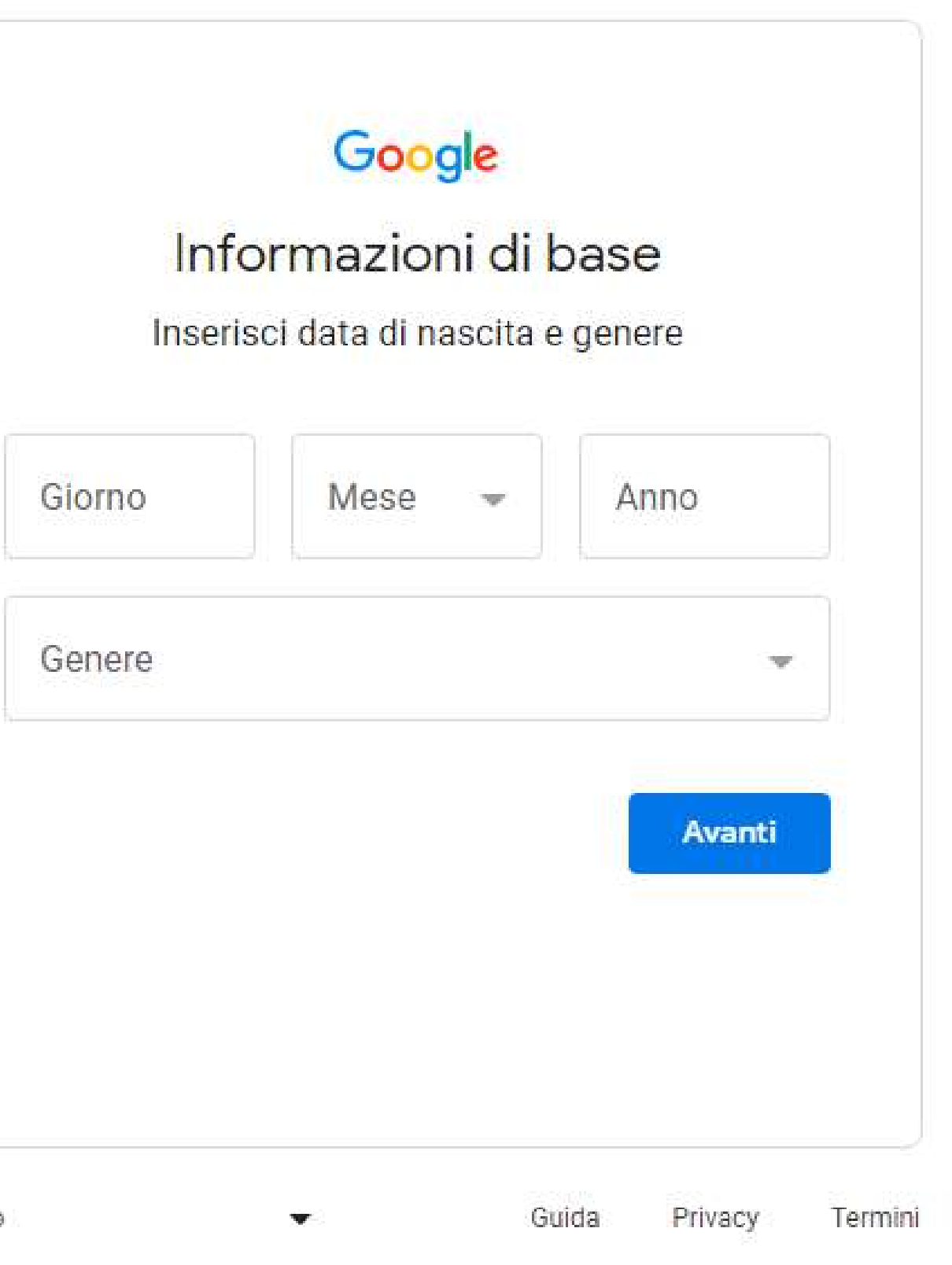

**SCEGLI UN NOME UTENTE** PER IL TUO **ACCOUNT GMAIL. E** IL NOME CHE **PRECEDE IL** @GMAIL.COM' **NEL TUO** INDIRIZZO  $E-MAIL$ 

CLICCA IL PULSANTE **AVANTI** 

Nome utente

Puoi utilizzare lettere, numeri e punti

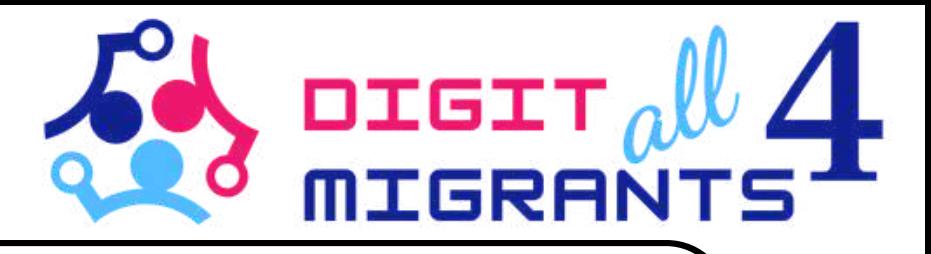

# Google

# Modalità di accesso

#### Crea un indirizzo Gmail da utilizzare per accedere al tuo Account Google

@gmail.com

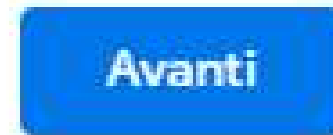

CREA UNA PASSWORD SICURA COMPOSTA DA ALMENO 8 CARATTERI E CHE INCLUDE LETTERE, NUMERI E SIMBOLI

> CLICCA IL PULSANTE A V A N T I

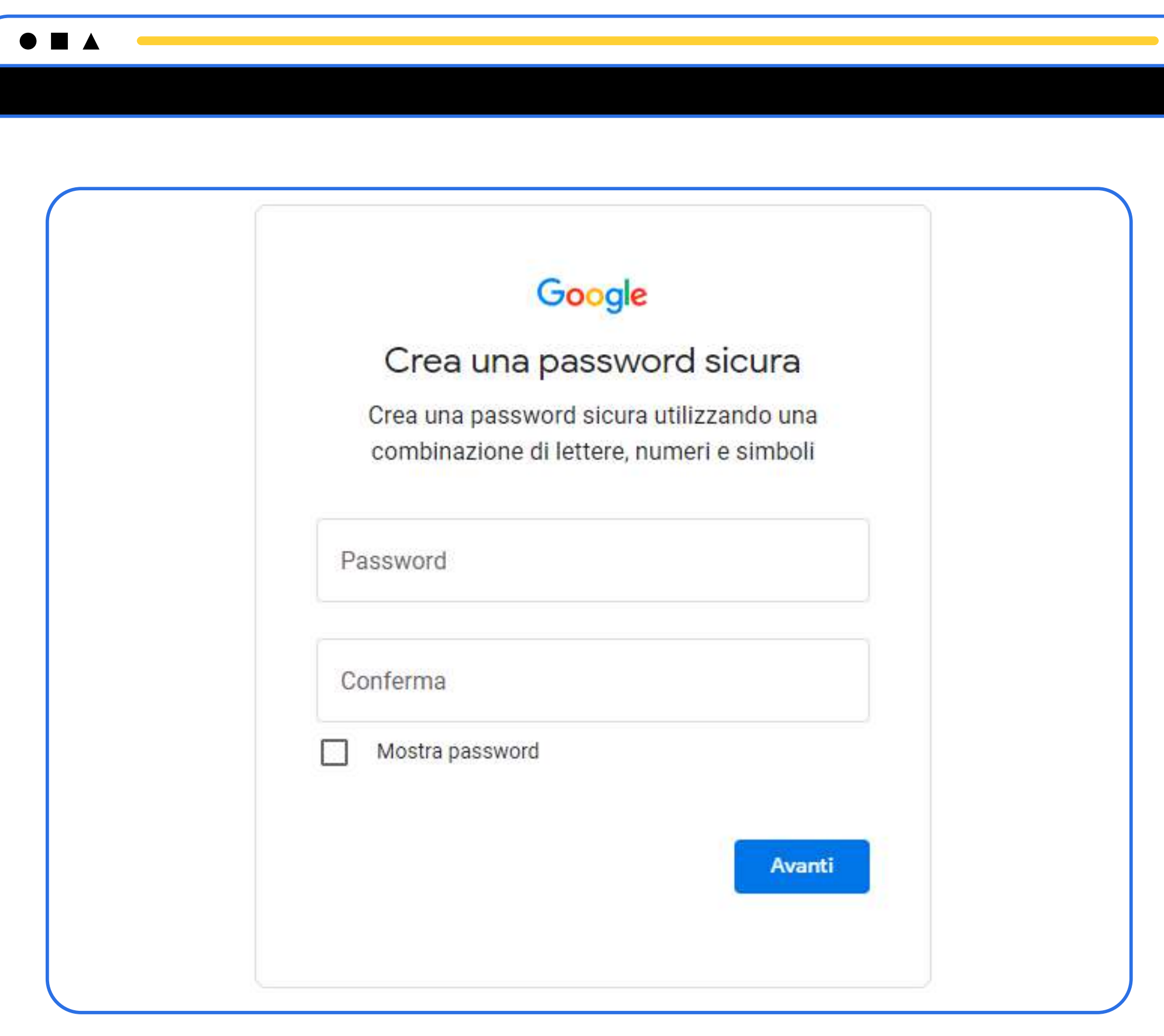

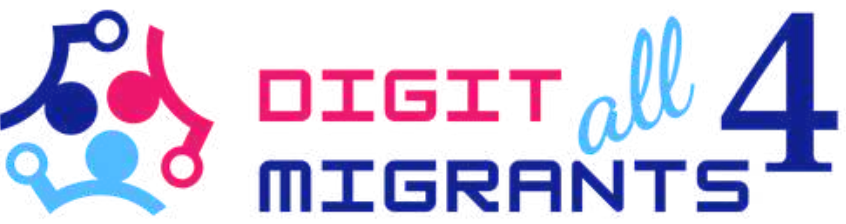

SE LO HAI, INSERISCI UN ALTRO INDIRIZZO E-MAIL DI RECUPERO. NON É OBBLIGATORIO MA PUO ESSERE UTILE SE DIMENTICHI LA TUA PASSWORD O HAI BISOGNO DI RECUPERARE IL TUO ACCOUNT

CLICCA SUL PULSANTE AVANTI O, SE **N O N H A I U N A L T R O I N D I R I Z Z O D A I N S E R I R E , C L I C C A S A L T A**

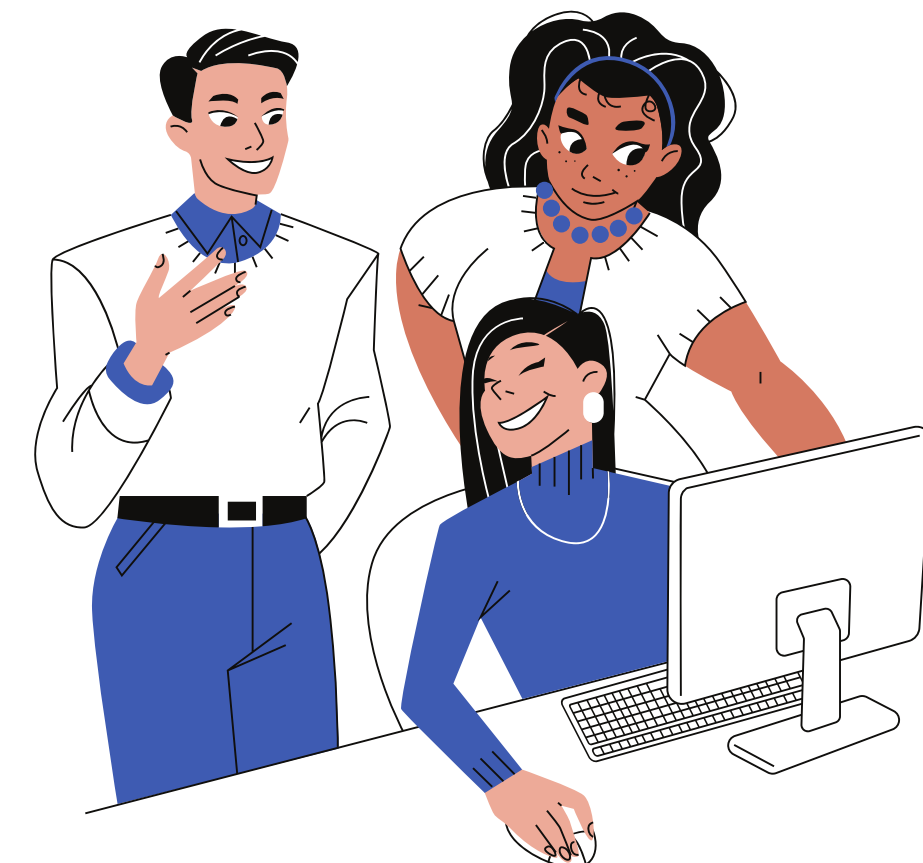

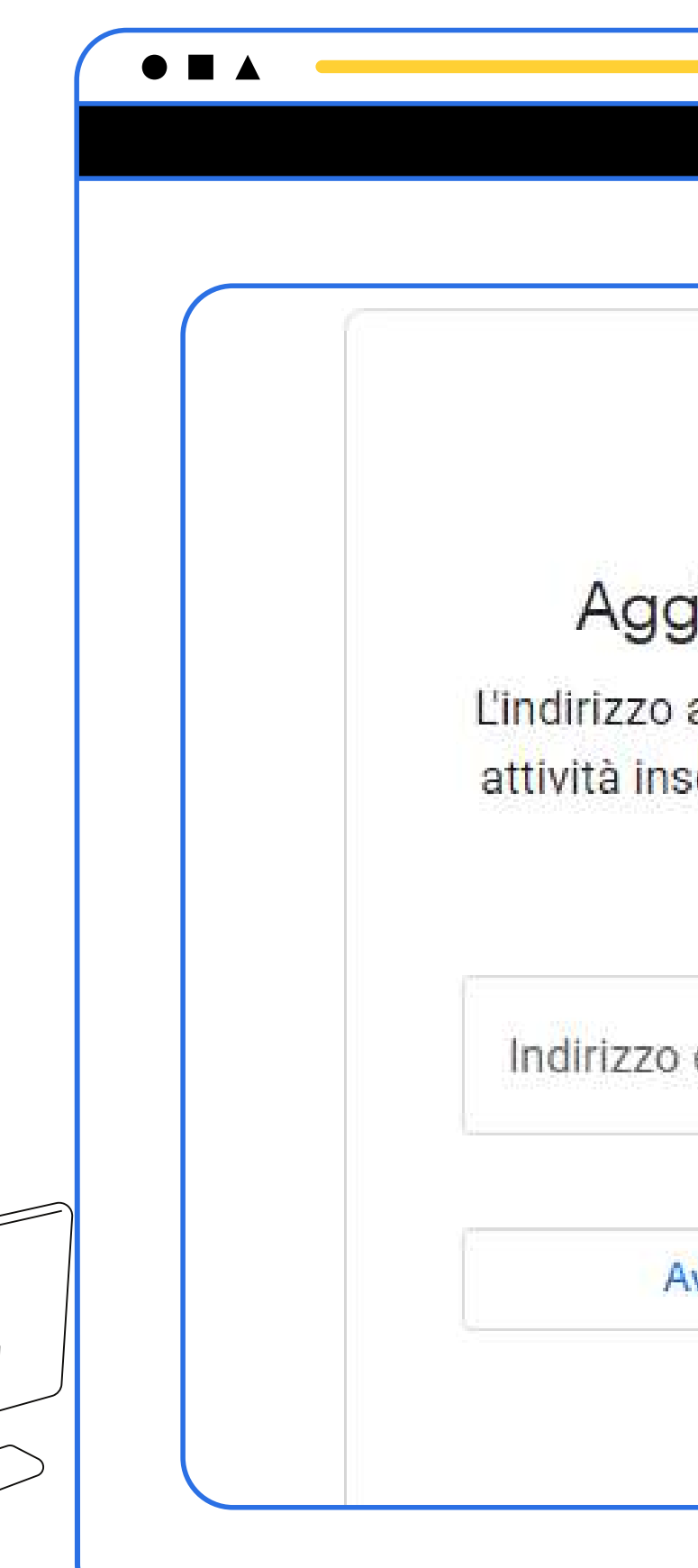

![](_page_9_Picture_4.jpeg)

# Google

### Aggiungi email di recupero

L'indirizzo al quale Google può contattarti se rileva attività insolite nel tuo account o se non riesci più ad accedere.

Indirizzo email di recupero

Avanti

Salta

INSERISCI UN NUMERO DI TELEFONO VALIDO. PER MOTIVI DI SICUREZZA, GOOGLE INVIA UN CODICE DI VERIFICA A QUESTO NUMERO PER ESSERE SICURO CHE TU SIA UNA PERSONA REALE

CLICCA IL PULSANTE AVANTI

![](_page_10_Figure_2.jpeg)

![](_page_10_Picture_3.jpeg)

#### Google

#### Aggiungi numero di telefono

Numero di telefono

Google utilizzerà questo numero esclusivamente per la sicurezza dell'account. Il tuo numero non sarà visibile agli altri. Potrai scegliere in un secondo momento se usarlo per altre finalità.

Avanti

Salta

PUOI USARE QUESTO INDIRIZZO E-MAIL PER ACCEDERE IN UN SECONDO MOMENTO

CLICCA IL PULSANTE AVANTI

![](_page_11_Picture_2.jpeg)

![](_page_11_Picture_3.jpeg)

#### Google

### Controlla le informazioni del tuo account

Puoi utilizzare questo indirizzo email per accedere in un secondo momento

FrancescaRossini534@gmail.com

![](_page_11_Picture_8.jpeg)

# SCEGLI PERSONALIZZAZIONE RAPIDA

#### **C L I C C A I L P U L S A N T E A V A N T I**

![](_page_12_Picture_2.jpeg)

![](_page_12_Picture_3.jpeg)

#### Personalizzazione rapida (1 passaggio)

Usa impostazioni di personalizzazione che offrono contenuti e annunci personalizzati. Tra un paio di settimane ti ricorderemo di controllare le impostazioni.

#### Personalizzazione manuale (5 passaggi)

Configura le impostazioni di personalizzazione passo passo. Decidi quali impostazioni attivare o disattivare per personalizzare la tua esperienza con contenuti e annunci di

Puoi cambiare le impostazioni in qualsiasi momento all'indirizzo account.google.com

![](_page_12_Picture_9.jpeg)

# Google

## Conferma impostazioni di personalizzazione e cookie

Queste impostazioni useranno i tuoi dati per offrirti un'esperienza personalizzata sui servizi e darti maggiore controllo sugli annunci che ti vengono mostrati

![](_page_13_Picture_3.jpeg)

#### Attività web e app

Questa impostazione verrà attivata, ad esempio, per velocizzare le ricerche, darti risultati più pertinenti, nonché consigli più utili relativi ad app e contenuti. Scopri di più su Attività web e app

![](_page_13_Picture_6.jpeg)

鳳

#### Cronologia di YouTube

Ad esempio, offre consigli per la home page di YouTube e ti aiuta a ricordare il punto in cui hai interrotto il video. Scopri di più sulla Cronologia di YouTube

![](_page_13_Picture_9.jpeg)

Questa impostazione verrà attivata per rendere più utili gli annunci che ti vengono mostrati. Scopri di più sulla personalizzazione degli annunci

## CLICCA IL PULSANTE CONFERMA

![](_page_13_Picture_12.jpeg)

![](_page_13_Picture_13.jpeg)

Tra un paio di settimane ti invieremo un promemoria per ricordarti di controllare queste impostazioni

![](_page_13_Picture_15.jpeg)

![](_page_13_Picture_16.jpeg)

![](_page_13_Picture_17.jpeg)

#### Promemoria sulla privacy

![](_page_14_Picture_0.jpeg)

# Privacy e termini

Pubblichiamo i Termini di servizio di Google e i Termini di servizio di YouTube (che includono entrambi informazioni sul diritto di recesso di 14 giorni) affinché tu sappia cosa aspettarti quando usi i servizi Google, compreso YouTube. Se scegli "Accetto", accetti questi termini.

Domande? Contattaci

**Annulla** 

![](_page_14_Picture_5.jpeg)

![](_page_14_Picture_7.jpeg)

## Privacy e termini

# **CLICCA IL PULSANTE ACCETTO**

![](_page_15_Picture_0.jpeg)